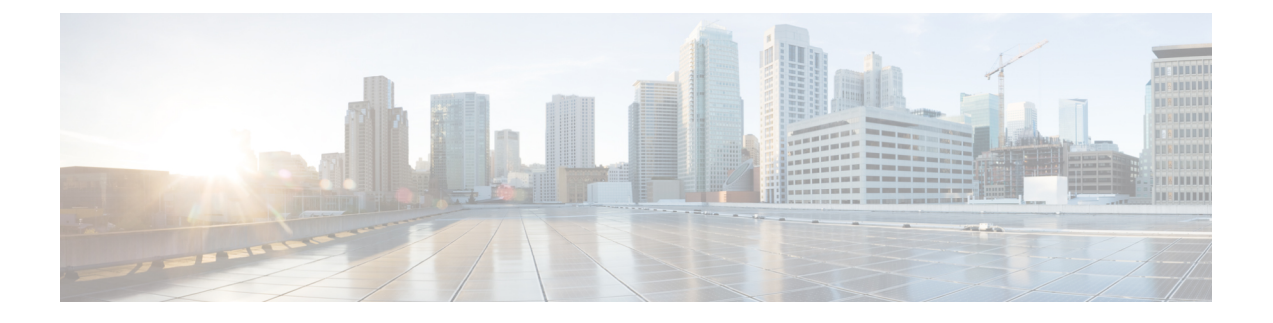

## **ARP Commands**

**Note**

All commands applicable for the Cisco NCS 5500 Series Router are also supported on the Cisco NCS 540 Series Router that is introduced from Cisco IOS XR Release 6.3.2. References to earlier releases in Command History tables apply to only the Cisco NCS 5500 Series Router.

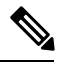

**Note**

- Starting with Cisco IOS XR Release 6.6.25, all commands applicable for the Cisco NCS 5500 Series Router are also supported on the Cisco NCS 560 Series Routers.
- Starting with Cisco IOS XR Release 6.3.2, all commands applicable for the Cisco NCS 5500 Series Router are also supported on the Cisco NCS 540 Series Router.
- References to releases before Cisco IOS XR Release 6.3.2 apply to only the Cisco NCS 5500 Series Router.
- Cisco IOS XR Software Release 7.0.1 specific updates are not applicable for the following variants of Cisco NCS 540 Series Routers:
	- N540-28Z4C-SYS-A
	- N540-28Z4C-SYS-D
	- N540X-16Z4G8Q2C-A
	- N540X-16Z4G8Q2C-D
	- N540-12Z20G-SYS-A
	- N540-12Z20G-SYS-D
	- N540X-12Z16G-SYS-A
	- N540X-12Z16G-SYS-D

This chapter describes the commands used to configure and monitor the Address Resolution Protocol (ARP) on NCS 5000 routers.

For detailed information about ARP concepts, configuration tasks, and examples, refer to the *IP Addresses and Services Configuration Guide for Cisco NCS 5500 Series RoutersIP Addresses and Services Configuration Guide for Cisco NCS 540 Series Routers*.

- arp, on [page](#page-1-0) 2
- arp [gratuitous](#page-2-0) ignore, on page 3
- arp [learning,](#page-3-0) on page 4
- arp [purge-delay,](#page-4-0) on page 5
- arp [timeout,](#page-5-0) on page 6
- clear [arp-cache,](#page-6-0) on page 7
- [local-proxy-arp,](#page-7-0) on page 8
- [priority-timeout,](#page-8-0) on page 9
- [proxy-arp,](#page-9-0) on page 10
- route [distance,](#page-10-0) on page 11
- route [metric,](#page-10-1) on page 11
- [show](#page-11-0) arp, on page 12
- show arp [traffic,](#page-15-0) on page 16

#### <span id="page-1-0"></span>**arp**

To add a permanent entry in the Address Resolution Protocol (ARP) cache, use the **arp** command in XR Config mode. To remove an entry from the ARP cache, enter the **no** form of this command.

**arp** [**vrf** *vrf-name*] *ip-address hardware-address encapsulation-type* **[alias] no arp** [**vrf** *vrf-name*] *ip-address hardware-address encapsulation-type* **[alias]**

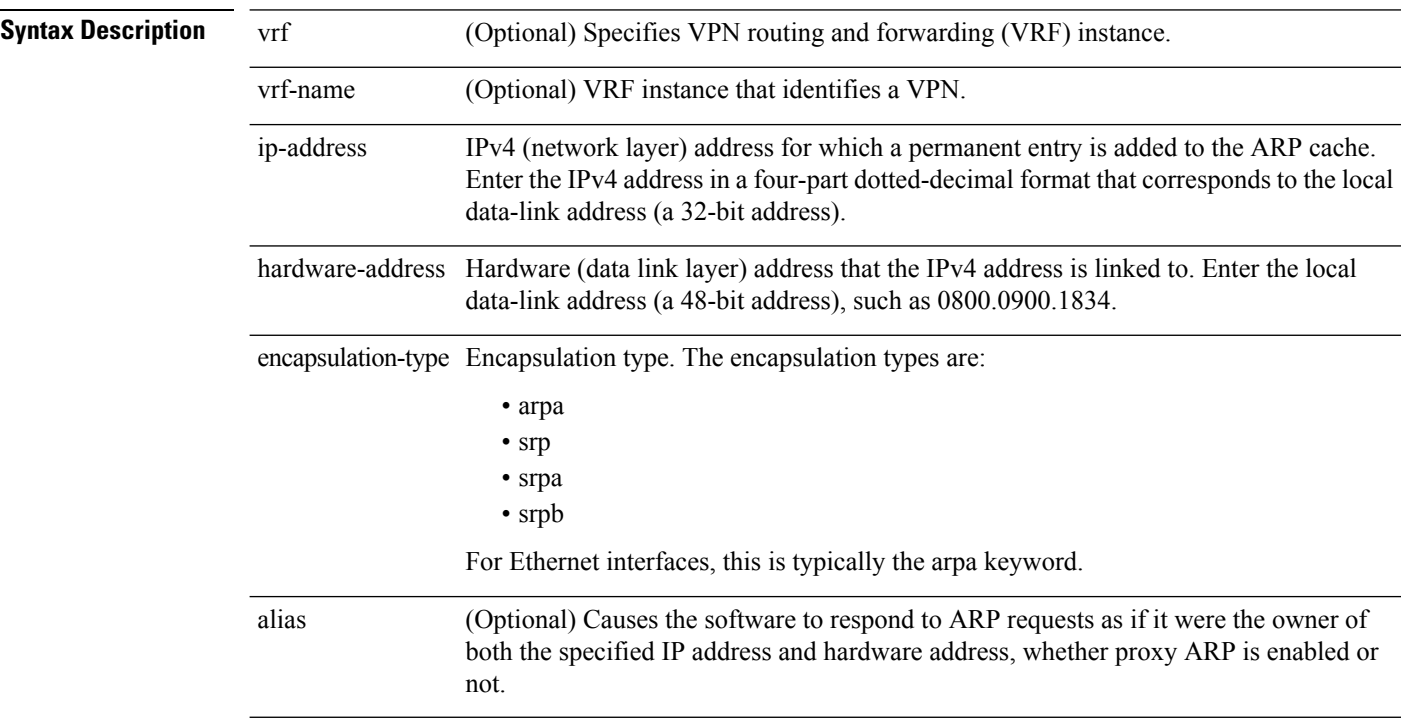

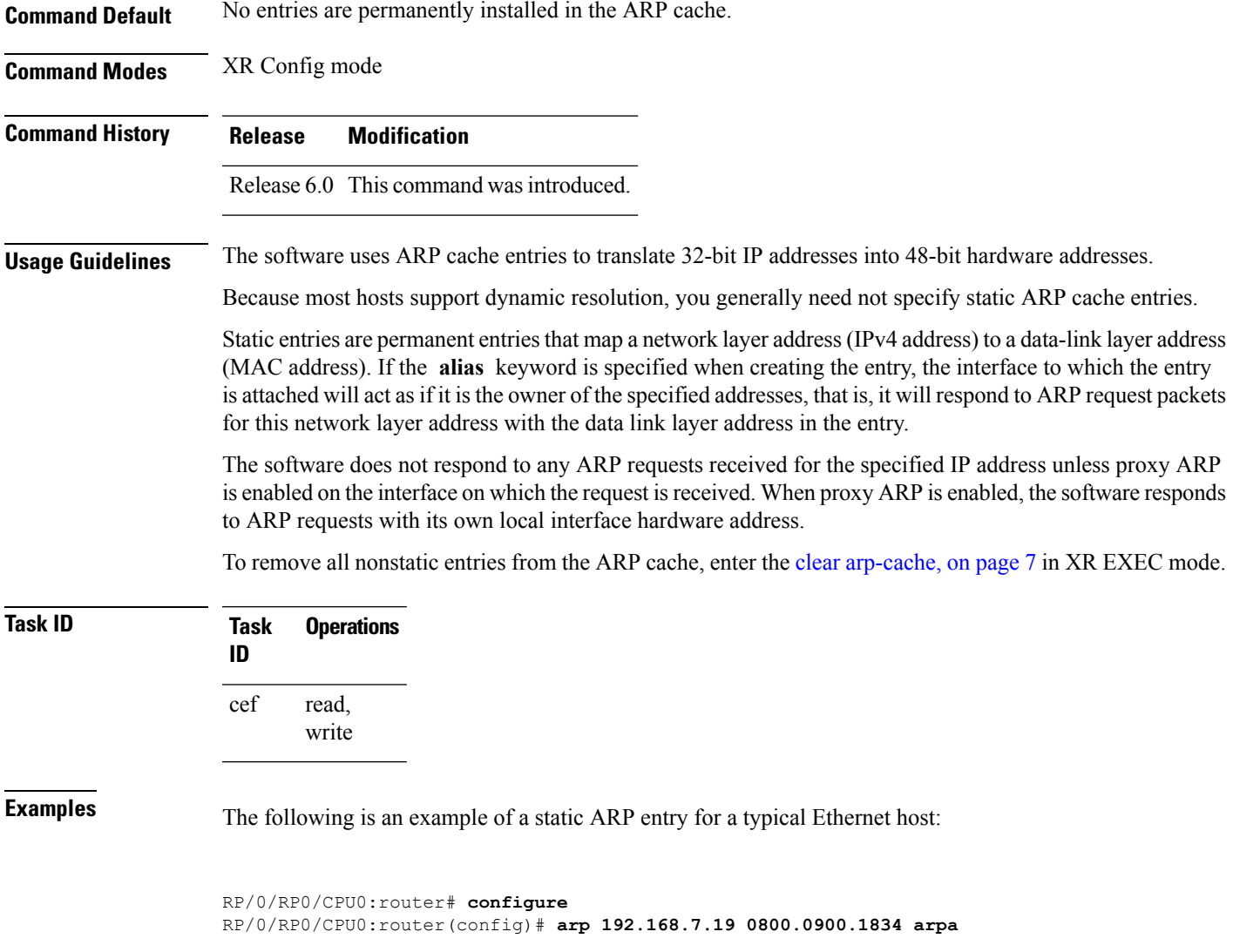

#### <span id="page-2-0"></span>**arp gratuitous ignore**

To ignore receipt of gratuitous Address Resolution Protocol (ARP) packets, use the **arp gratuitous ignore** command in interface configuration mode. To receipt gratuitous ARP packets, use the no form of this command.

```
arp gratuitous ignore
                   no arp gratuitous ignore
Syntax Description This command has no keywords or arguments.
Command Default Disabled
Command Modes Interface configuration
```
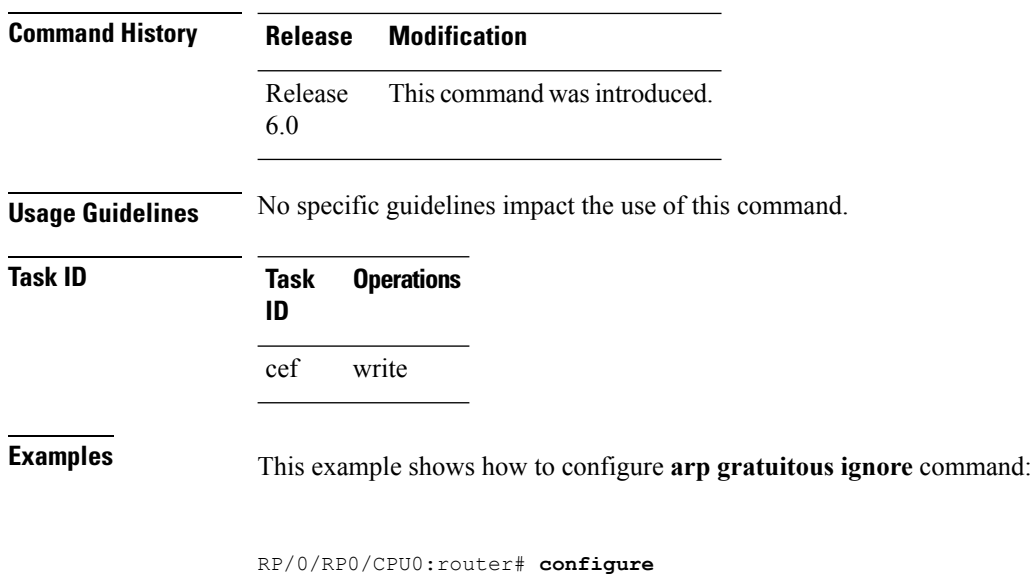

RP/0/RP0/CPU0:router(config)# **interface HundredGigE 0/1/0/0** RP/0/RP0/CPU0:router(config-if)# **arp gratuitous ignore**

#### <span id="page-3-0"></span>**arp learning**

To enable the dynamic learning of ARP entries for a local subnet or all subnets, use the **arp learning** command. To disable this command, use the **no** prefix or the **disable** option for this command. **arp learning local no arp learning local arp learning disable no arp learning disable Syntax Description Iocal** Enables the dynamic learning of ARP entries for local subnets. When arp learning local is configured on an interface or sub-interface, it learns only the ARP entries from ARP packets on the same subnet. **local disable** Disables the dynamic learning of all ARP entries. **Command Default** This command has no keywords or arguments. **Command Modes** Sub-interface configuration mode

> RP/0/RP0/CPU0:router(config)#**interface GigabitEthernet 0/0/0/1** RP/0/RP0/CPU0:router(config-if)# **ipv4 address 12.1.3.4 255.255.255.0** RP/0/RP0/CPU0:router(config-if)# **arp learning local** RP/0/RP0/CPU0:router(config-if)# **no shut** RP/0/RP0/CPU0:router(config-if)# **commit**

```
RP/0/RP0/CPU0:router(config)# interface GigabitEthernet 0/0/0/1
RP/0/RP0/CPU0:router(config-if)# ipv4 address 12.1.3.4 255.255.255.0
RP/0/RP0/CPU0:router(config-if)# arp learning disable
RP/0/RP0/CPU0:router(config-if)# commit
```
#### <span id="page-4-0"></span>**arp purge-delay**

To delay purging Address Resolution Protocol (ARP) entries when an interface goes down, use the **arp purge-delay** command in interface configuration mode. To turn off the purge delay feature, use the **no** form of this command.

**arp purge-delay** *value* **no arp purge-delay** *value*

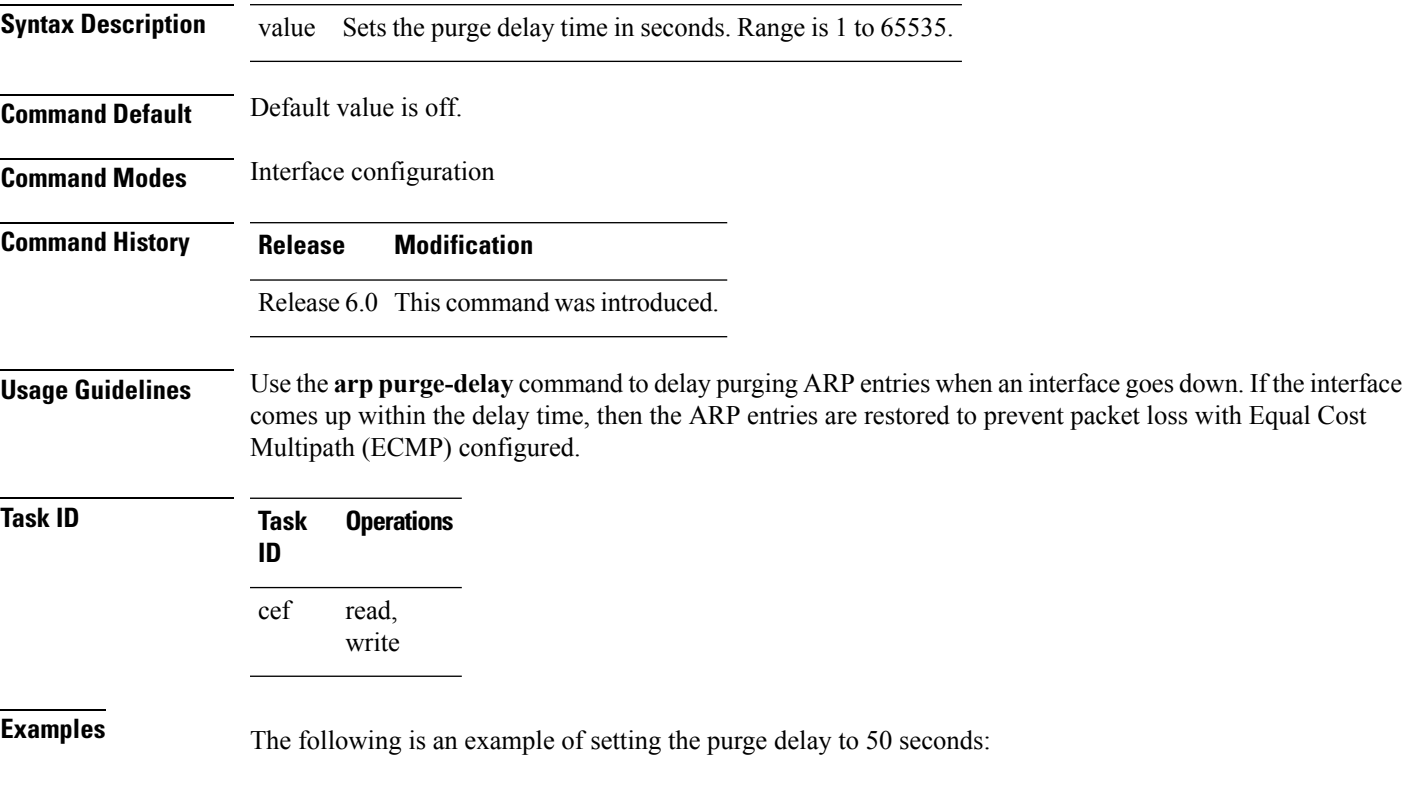

RP/0/RP0/CPU0:router# **configure** RP/0/RP0/CPU0:router(config)# **interface HundredGigE 0/0/0/0** RP/0/RP0/CPU0:router(config-if)# **arp purge-delay 50**

 $\mathbf{l}$ 

# <span id="page-5-0"></span>**arp timeout**

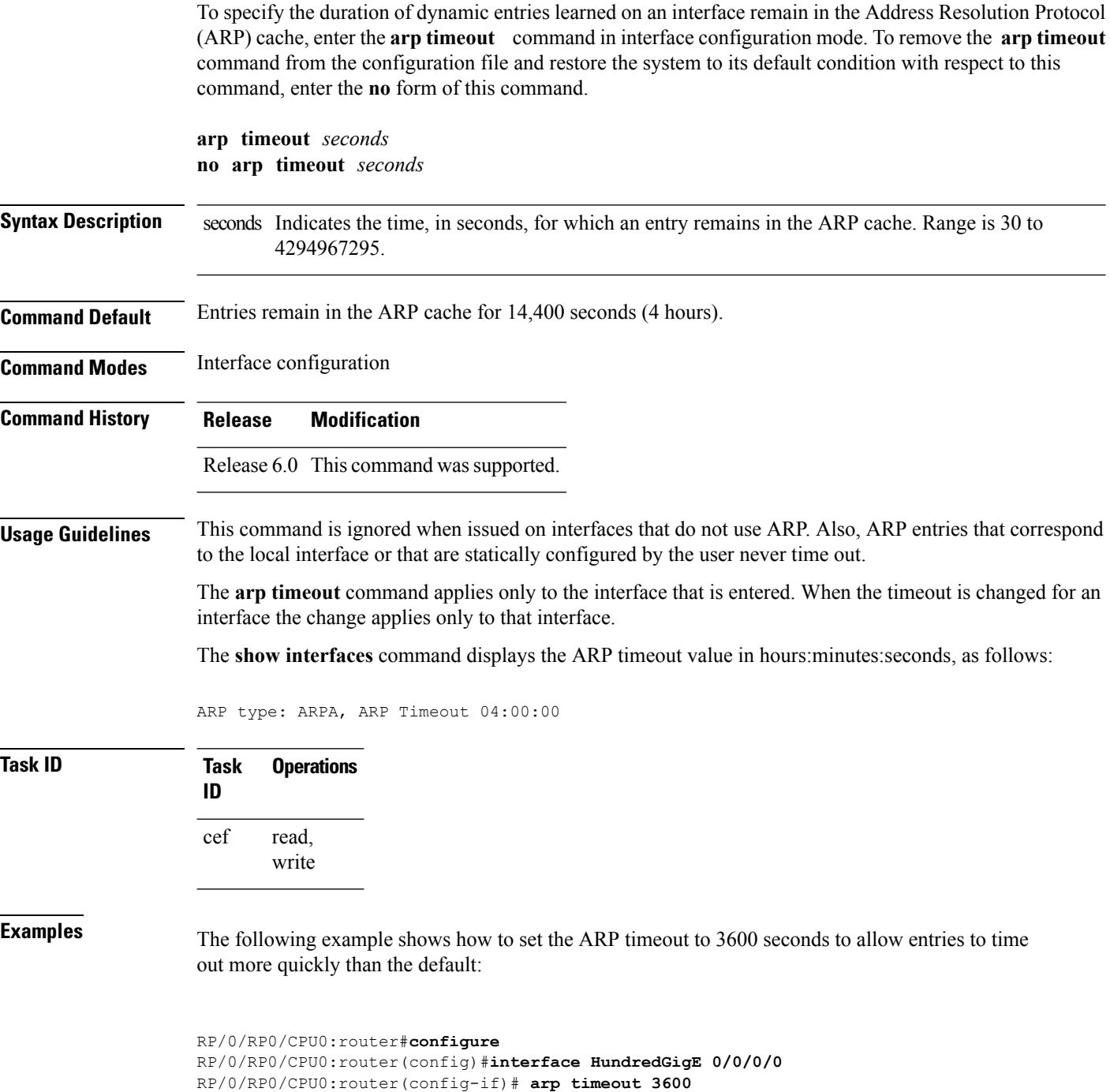

#### <span id="page-6-0"></span>**clear arp-cache**

To delete all dynamic entries from the Address Resolution Protocol (ARP) cache, clear the fast-switching cache, and clear the IP route cache, use the **clear arp-cache** command in XR EXEC mode.

**clear arp-cache** {**traffic** *type interface-path-id*|**location** *node-id*}

| <b>Syntax Description</b> | traffic                                                                                                    | Deletes traffic statistics on the specified interface.                                                                                                    |                                                                                |  |
|---------------------------|----------------------------------------------------------------------------------------------------|----------------------------------------------------------------------------------------------------|--------------------------------------------------------------------------------|--|
|                           | t ype                                                                                                    | Interface type. For more information, use the question mark (?) online help function.                                                                                                    |                                                                                |  |
|                           | interface-path-id                                                                                              | Either a physical interface instance or a virtual interface instance as follows:                                                                                                    |                                                                                |  |
|                           |                                                                                                    | • Physical interface instance. Naming notation is rack/slot/module/port and a slash<br>between values is required as part of the notation.                                                          |                                                                                |  |
|                           |                                                                                                    | • rack: Chassis number of the rack.<br>· slot: Physical slot number of the modular services card or line card.<br>• module: Module number. A physical layer interface module (PLIM) is always<br>0. |                                                                                |  |
|                           |                                                                                                    |                                                                                                    | • <i>port</i> : Physical port number of the interface.                         |  |
|                           |                                                                                                    |                                                                                                    | • Virtual interface instance. Number range varies depending on interface type. |  |
|                           |                                                                                                    | For more information about the syntax for the router, use the question mark (?) online<br>help function.                                                                                            |                                                                                |  |
|                           |                                                                                                    | location node-id<br>Clears the ARP entries for a specified location. The node-id argument is entered in the<br>rack/slot/module notation.                                                           |                                                                                |  |
|                           |                                                                                                    | <b>Command Default</b>                                                                                                    | No default behavior or values                                                  |  |
|                           | <b>Command Modes</b>                                                                                           | XR EXEC mode                                                                                                    |                                                                                |  |
| <b>Command History</b>    | <b>Modification</b><br><b>Release</b>                                                                          |                                                                                                    |                                                                                |  |
|                           | Release<br>6.0                                                                                                 | This command was introduced.                                                                                                    |                                                                                |  |
| <b>Usage Guidelines</b>   | When issued without keywords or arguments, the clear arp-cache command clears all entries in the ARP<br>cache. |                                                                                                    |                                                                                |  |
| <b>Task ID</b>            | <b>Operations</b><br>Task<br>ID                                                                                |                                                                                                    |                                                                                |  |
|                           | cef<br>execute                                                                                                 |                                                                                                    |                                                                                |  |

**Examples** The following example shows how to remove traffic statistic entries from the ARP cache that match the specified interface:

```
RP/0/RP0/CPU0:router# clear arp-cache traffic tengige 0/1/0/0 location 0/1/CPU0
```
The following example shows how to remove entries from the ARP cache that match the specified location:

RP/0/RP0/CPU0:router# **clear arp-cache location 0/1/CPU0**

#### <span id="page-7-0"></span>**local-proxy-arp**

To enable local proxy Address Resolution Protocol (ARP) on an interface, enter the **local-proxy-arp** command in interface configuration mode. To disable local proxy ARP on the interface, enter the **no** form of this command.

**local-proxy-arp no local-proxy-arp Syntax Description** This command has no keywords or arguments. **Command Default** Local proxy ARP is disabled on all interfaces. **Command Modes** Interface configuration **Command History Release Modification** Release 6.0 This command was introduced. **Usage Guidelines** When local proxy ARP is enabled, the networking device responds to ARP requests that meet all the following conditions: • The target IP address in the ARP request, the IP address of the ARP source, and the IP address of the interface on which the ARP request is received are on the same Layer 3 network. • The next hop for the target IP address is through the same interface as the request is received. Typically, local proxy ARP is used to resolve MAC addresses to IP addresses in the same Layer 3 network such as, private VLANs that are Layer 2-separated. Local proxy ARP supports all types of interfaces supported

> by ARP and unnumbered interfaces. Using the **no** form of the command removes the specified command from the configuration file and restores the system to its default condition with respect to the command.

**Task ID Task** 

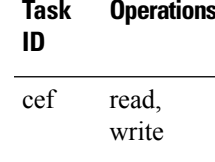

# <span id="page-8-0"></span>**priority-timeout**

To configure the timer to time out a high-priority Direct Attached Gateway Redundancy (DAGR) route and reverting to normal priority, use the**priority-timeout** command in DAGR peer interface configuration mode.

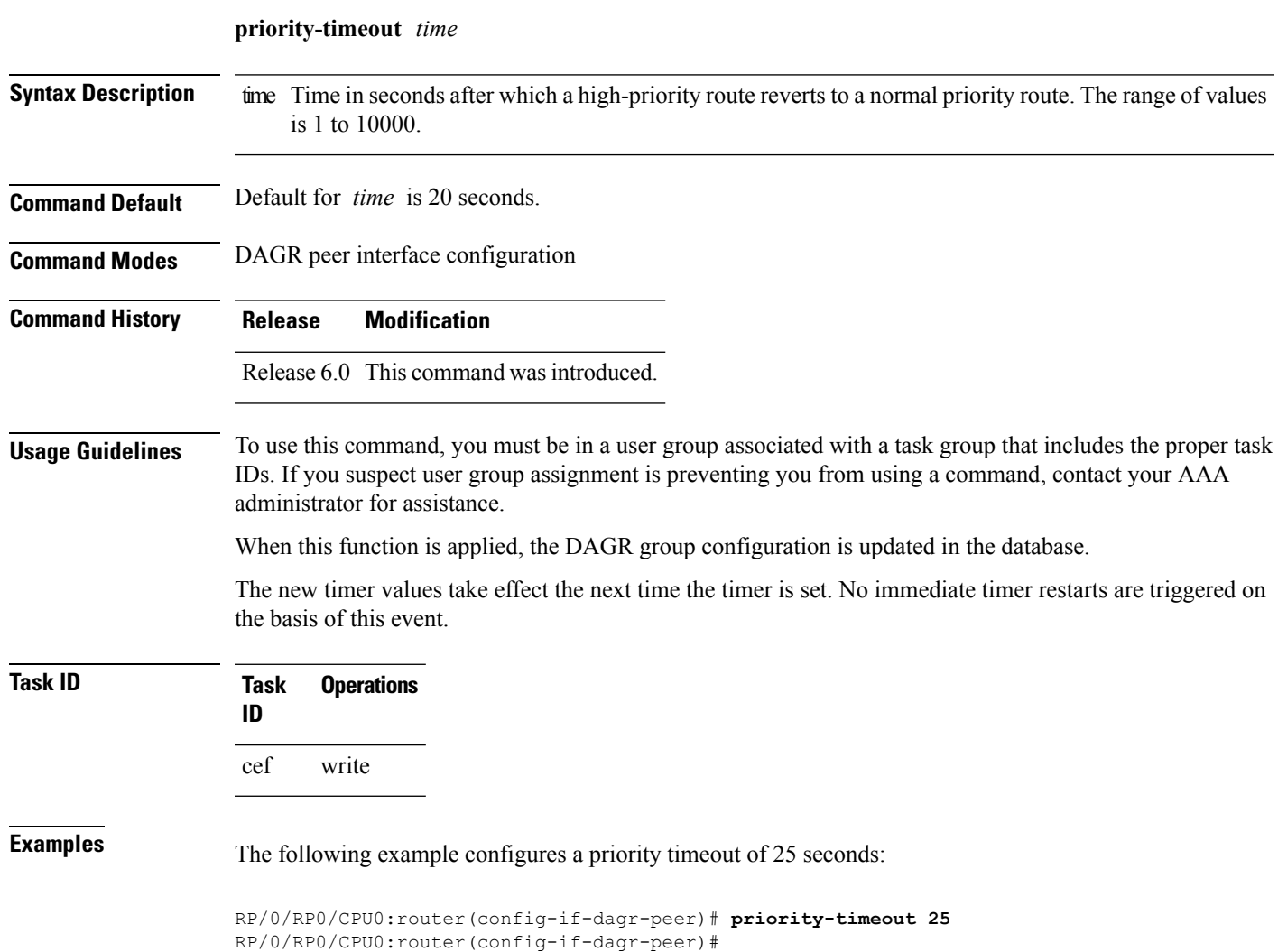

#### <span id="page-9-0"></span>**proxy-arp**

To enable proxy Address Resolution Protocol (ARP) on an interface, enter the **proxy-arp** command in interface configuration mode. To disable proxy ARP on the interface, enter the **no** form of this command.

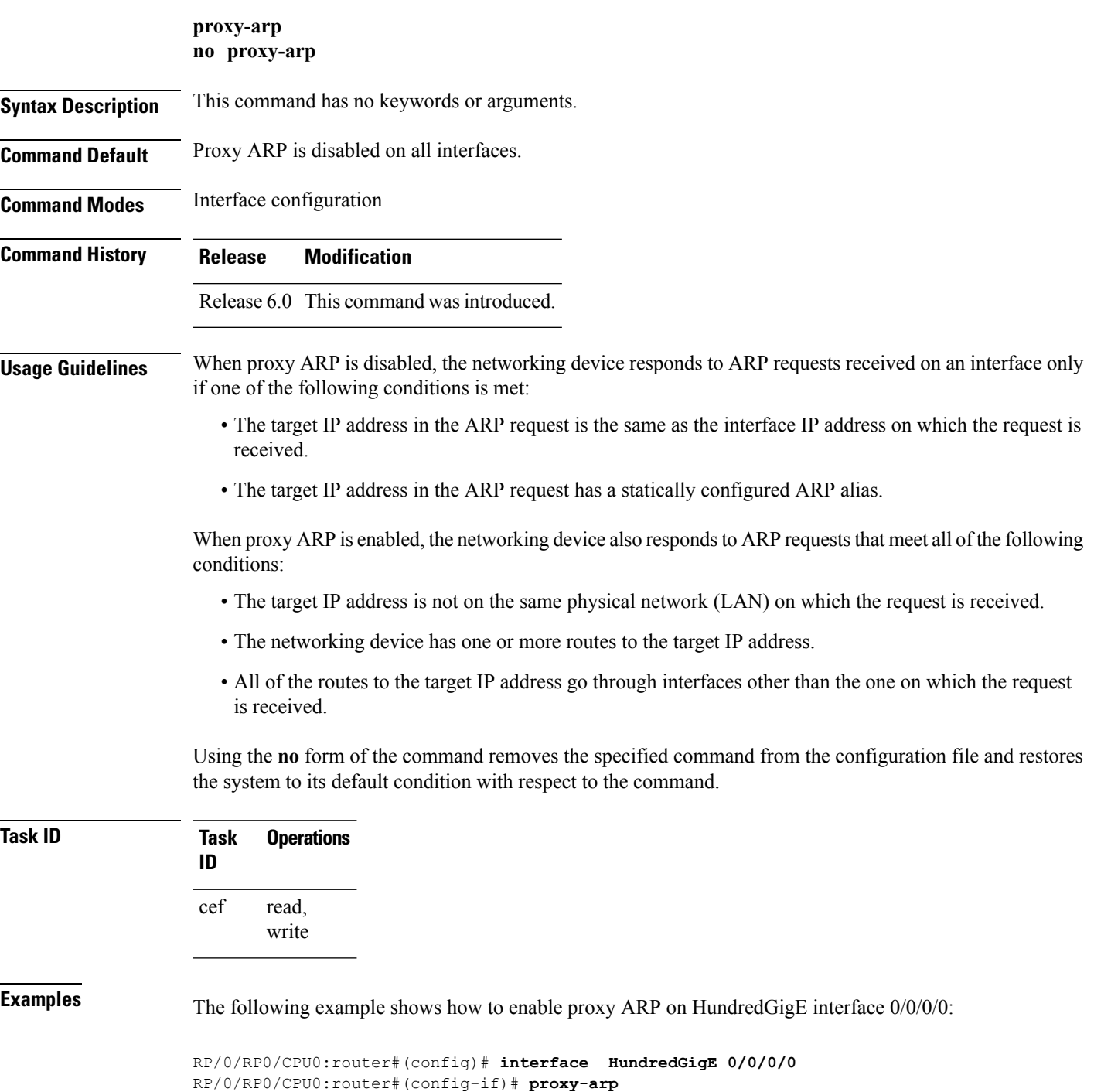

#### <span id="page-10-0"></span>**route distance**

To configure route distance for a given Direct Attached Gateway Redundancy (DAGR) group, use the **route distance** command in DAGR peer interface configuration mode.

**route distance normal** *normal-distance* **priority** *priority-distance*

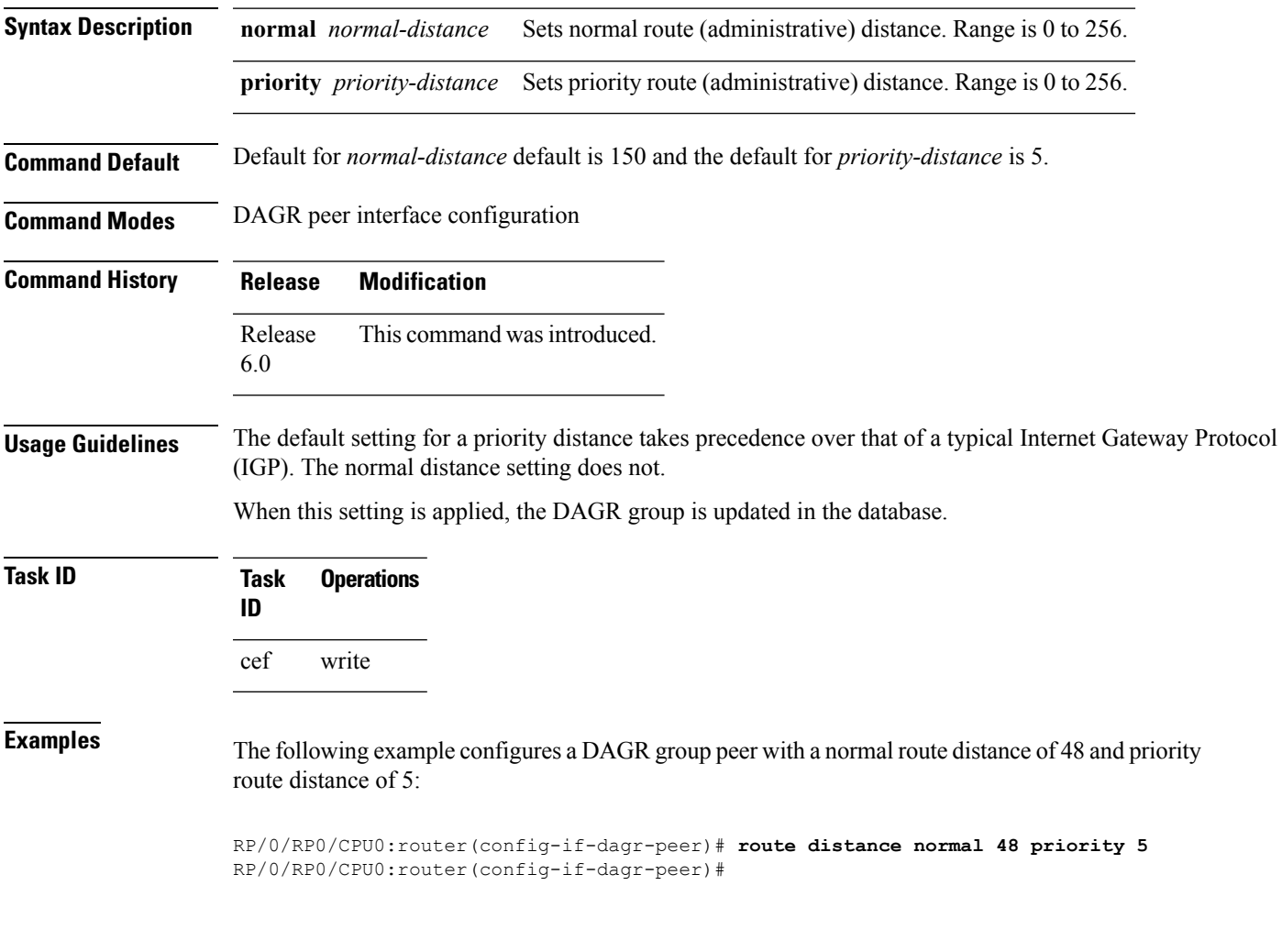

#### <span id="page-10-1"></span>**route metric**

To configure normal and priority route metrics for a given Direct Attached Gateway Redundancy (DAGR) group, use the **route metric** command in DAGR peer interface configuration mode.

**route metric normal** *normal-metric* **priority** *priority-metric*

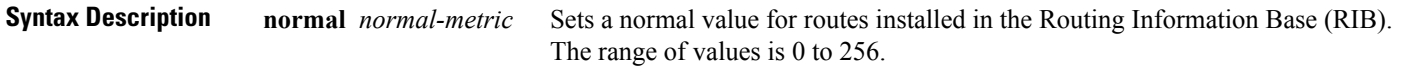

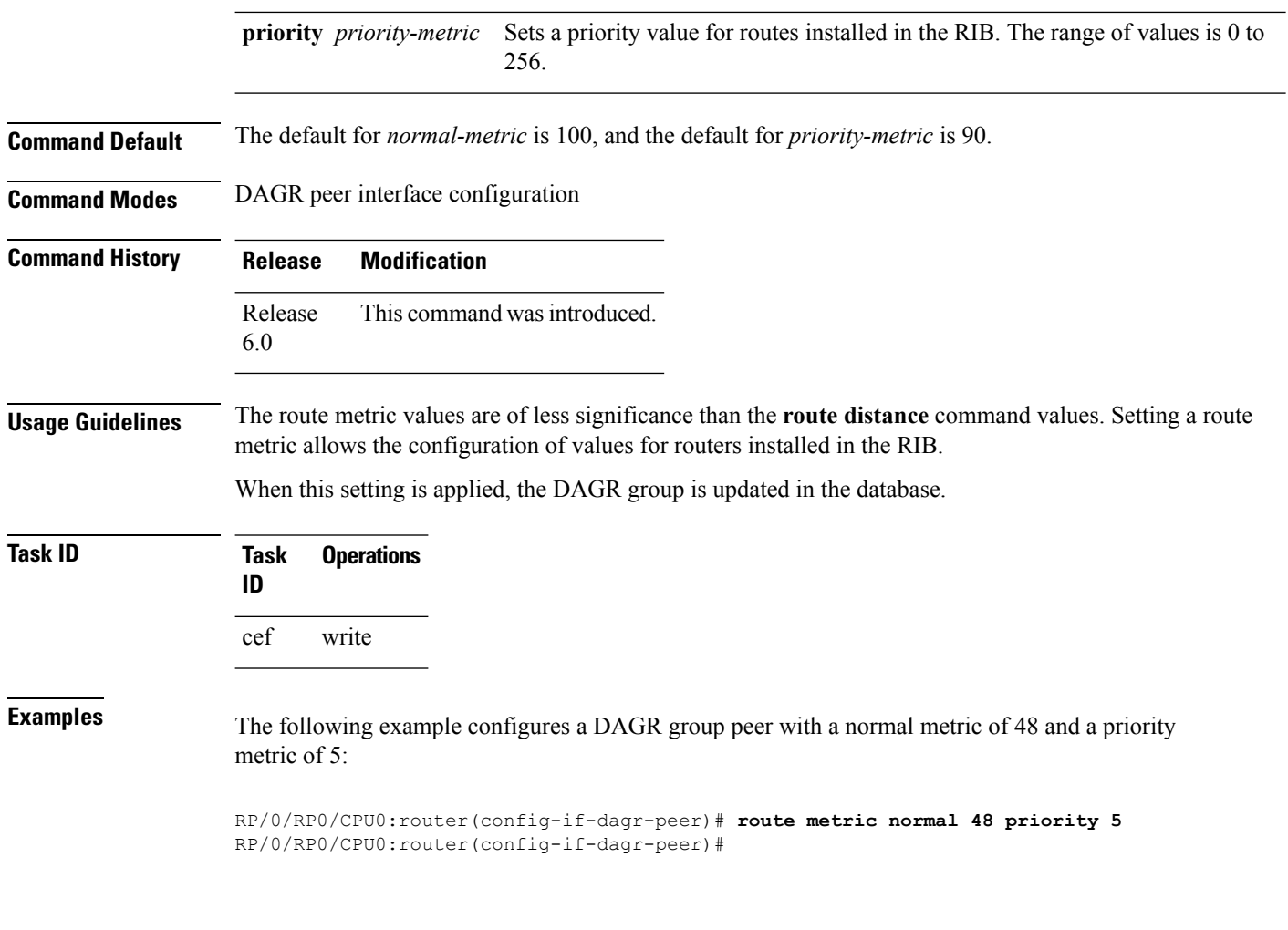

# <span id="page-11-0"></span>**show arp**

To display the Address Resolution Protocol (ARP), enter the **show arp** command in XR EXEC mode.

**show arp** vrf *vrf-name* [{*ip-address hardware-address interface-path-id*}] **location** *node-id*

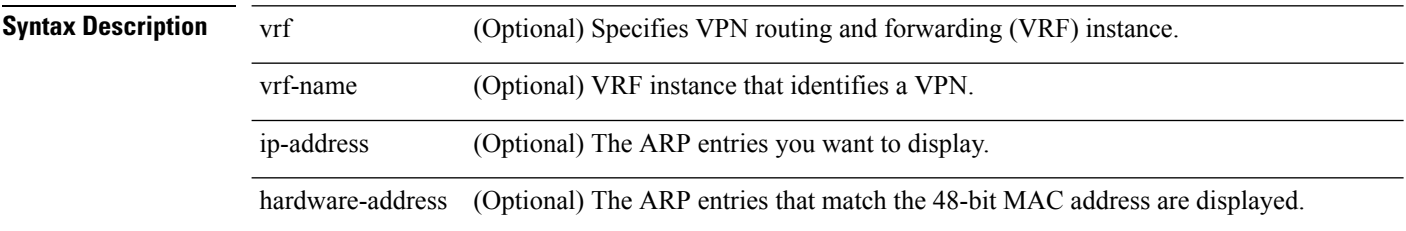

 $\mathbf{l}$ 

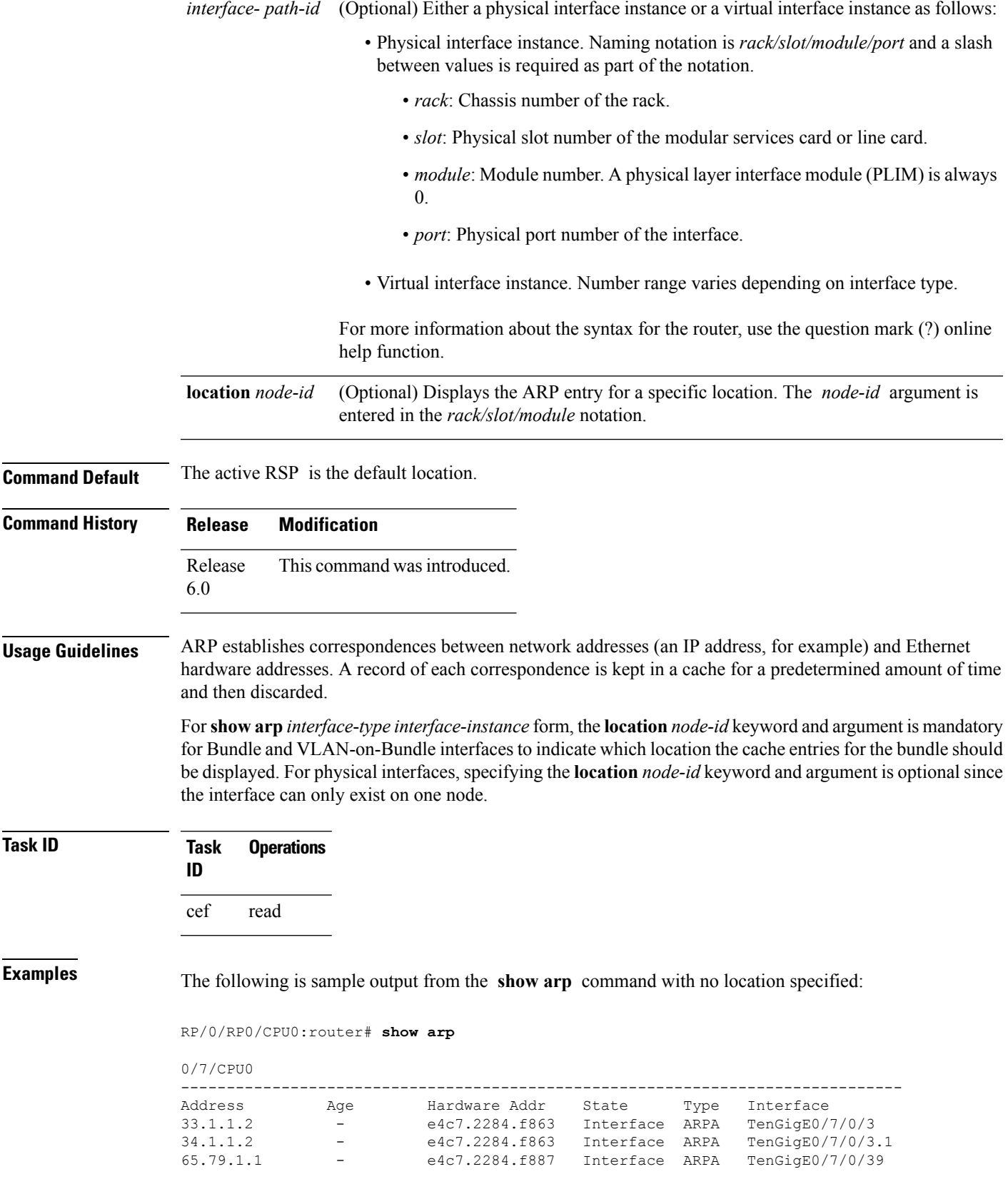

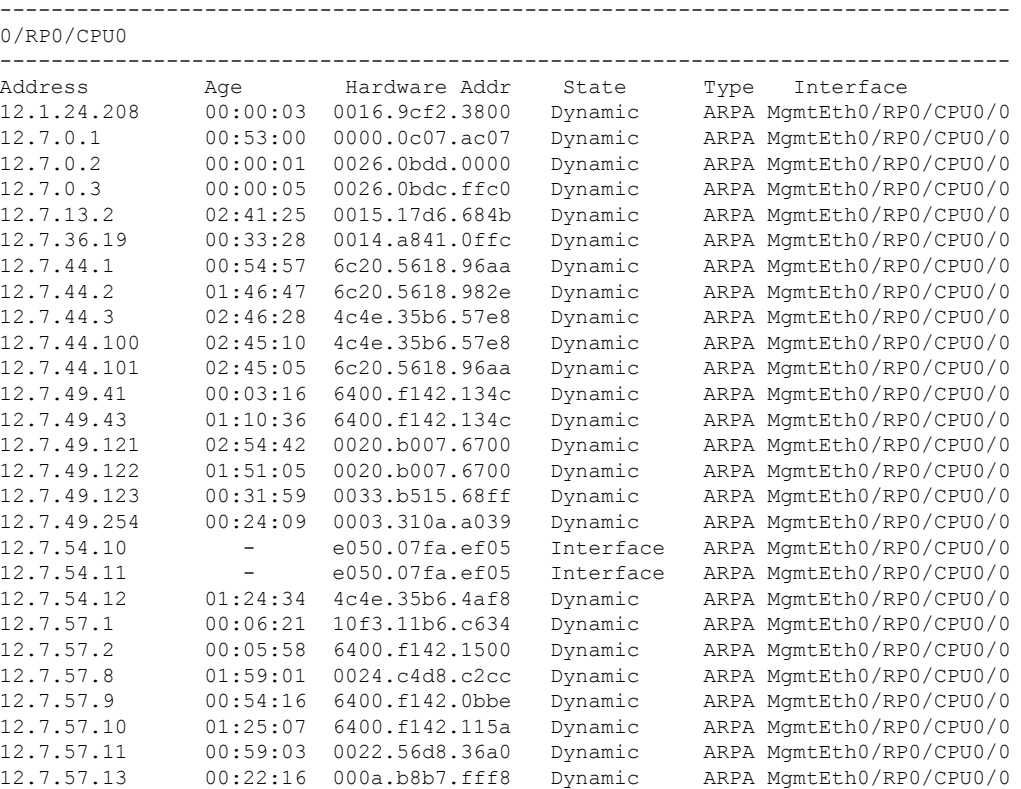

The following issample output from the **show arp**command with the *interface*-*type interface*-*instance* argument:

RRP/0/RP0/CPU0:router# **show arp tenGigE 0/0/0/1**

------------------------------------------------------------------------------- 0/RP0/CPU0 ------------------------------------------------------------------------------- Address Age Hardware Addr State Type Interface 20.30.1.1 - c472.95a6.2a86 Interface ARPA TenGigE0/0/0/1 20.30.1.2 00:04:58 6c9c.ed2c.a060 Dynamic ARPA TenGigE0/0/0/1

RRP/0/RP0/CPU0:router# **show arp mgmtEth 0/RP1/CPU0/0**

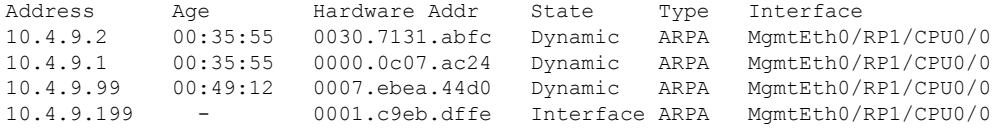

The following is sample output from the **show arp** command with the *hardware-address* designation:

RP/0/RP0/CPU0:router# **show arp 0005.5f1d.8100**

Address Age Hardware Addr State Type Interface 172.16.7.2 - 0005.5f1d.8100 Interface ARPA HundredGigE0/0/0/2 The following is sample output from the **show arp** command with the **location** keyword and *node-id* argument:

```
RP/0/RP0/CPU0:router# show arp location 0/2/CPU0
```
Address Age Hardware Addr State Type Interface 192.168.15.1 - 00dd.00ee.00ff Alias ARPA 192.168.13.1 - 00aa.00bb.00cc Static ARPA 172.16.7.1 00:35:49 0002.fc0e.9600 Dynamic ARPA HundredGigE0/1/0/2 172.16.7.2 - 0005.5f1d.8100 Interface ARPA HundredGigE0/1/0/2

This table describes the significant fields shown in the display.

**Table 1: show arp Command Field Descriptions**

| <b>Field</b>                             | <b>Description</b>                                                                                                    |  |
|------------------------------------------|----------------------------------------------------------------------------------------------------|--|
| Address                                  | Displays the network address that corresponds to the hardware address.                                                      |  |
| Age                                      | Displays the age in hours: minutes: seconds of the cache entry. A hyphen (-)<br>means the address is local.                 |  |
| Hardware Addr                            | Displays the LAN hardware address of a MAC address that corresponds to the<br>network address.                              |  |
| <b>State</b>                             | Displays the current state of the cache entry. Values are:                                                                  |  |
|                                          | • Dynamic                                                                                                    |  |
|                                          | • Interface                                                                                                    |  |
|                                          | · Alias                                                                                                    |  |
|                                          | • Static                                                                                                    |  |
|                                          | • "-" (indicates global static and alias entries)                                                                           |  |
| Type                                     | Displays the encapsulation type the Cisco IOS XR software is using for the<br>network address in this entry. Value is ARPA. |  |
| Interface                                | Displays the interface associated with this network address.                                                                |  |
| <b>ARP</b> statistics                    | Displays ARP packet and error statistics.                                                                                   |  |
| ARP cache                                | Displays general information about the IP address and MAC address association<br>entries in the ARP cache.                  |  |
| IP Packet drop count for<br>node $*/*/*$ | Displays the number of IP packets dropped because the buffer ran out of space<br>before an ARP response was received.       |  |
|                                          | */*/* represents the node ID in the format rack/slot/module.<br><b>Note</b>                                                 |  |

## <span id="page-15-0"></span>**show arp traffic**

To display Address Resolution Protocol (ARP) traffic statistics, enter the **show arp traffic** command in XR EXEC mode.

**show arp traffic** [**vrf** *vrf-name*] [*interface-path-id*] [**location** *node-id*]

| <b>Syntax Description</b> | vrf                                                                                                    | (Optional) Specifies VPN routing and forwarding (VRF) instance.                                                                            |  |
|---------------------------|----------------------------------------------------------------------------------------------------|----------------------------------------------------------------------------------------------------|--|
|                           | vrf-name                                                                                                    | (Optional) VRF instance that identifies a VPN.                                                                                             |  |
|                           | interface-path-id                                                                                                    | (Optional) Either a physical interface instance or a virtual interface instance as follows:                                                |  |
|                           |                                                                                                    | • Physical interface instance. Naming notation is rack/slot/module/port and a slash<br>between values is required as part of the notation. |  |
|                           |                                                                                                    | • rack: Chassis number of the rack.                                                                                                    |  |
|                           |                                                                                                    | · slot: Physical slot number of the modular services card or line card.                                                                    |  |
|                           |                                                                                                    | • module: Module number. A physical layer interface module (PLIM) is always<br>$\overline{0}$ .                                            |  |
|                           |                                                                                                    | • port: Physical port number of the interface.                                                                                             |  |
|                           |                                                                                                    | • Virtual interface instance. Number range varies depending on interface type.                                                             |  |
|                           |                                                                                                    | For more information about the syntax for the router, use the question mark (?) online<br>help function.                                   |  |
|                           | location node-id                                                                                                    | (Optional) Displays the ARP entry for a specific location. The node-id argument is<br>entered in the <i>rack/slot/module</i> notation.     |  |
| <b>Command Default</b>    | The active RSP is the default location.                                                                                                    |                                                                                                    |  |
| <b>Command History</b>    | <b>Release</b>                                                                                                    | <b>Modification</b>                                                                                                    |  |
|                           | Release<br>6.0                                                                                                    | This command was introduced.                                                                                                    |  |
| <b>Usage Guidelines</b>   | ARP establishes correspondences between network addresses (an IP address, for example) and Ethernet<br>hardware addresses. A record of each correspondence is kept in a cache for a predetermined amount of time<br>and then discarded.                                                                                                    |                                                                                                    |  |
|                           | For show arp traffic, interface-instance, the location node-id keyword and argument is mandatory for Bundle<br>and VLAN-on-Bundle interfaces to indicate which location the cache entries for the bundle should be displayed.<br>For physical interfaces, specifying the location <i>node-id</i> keyword and argument is optional since the interface<br>can only exist on one node. |                                                                                                    |  |

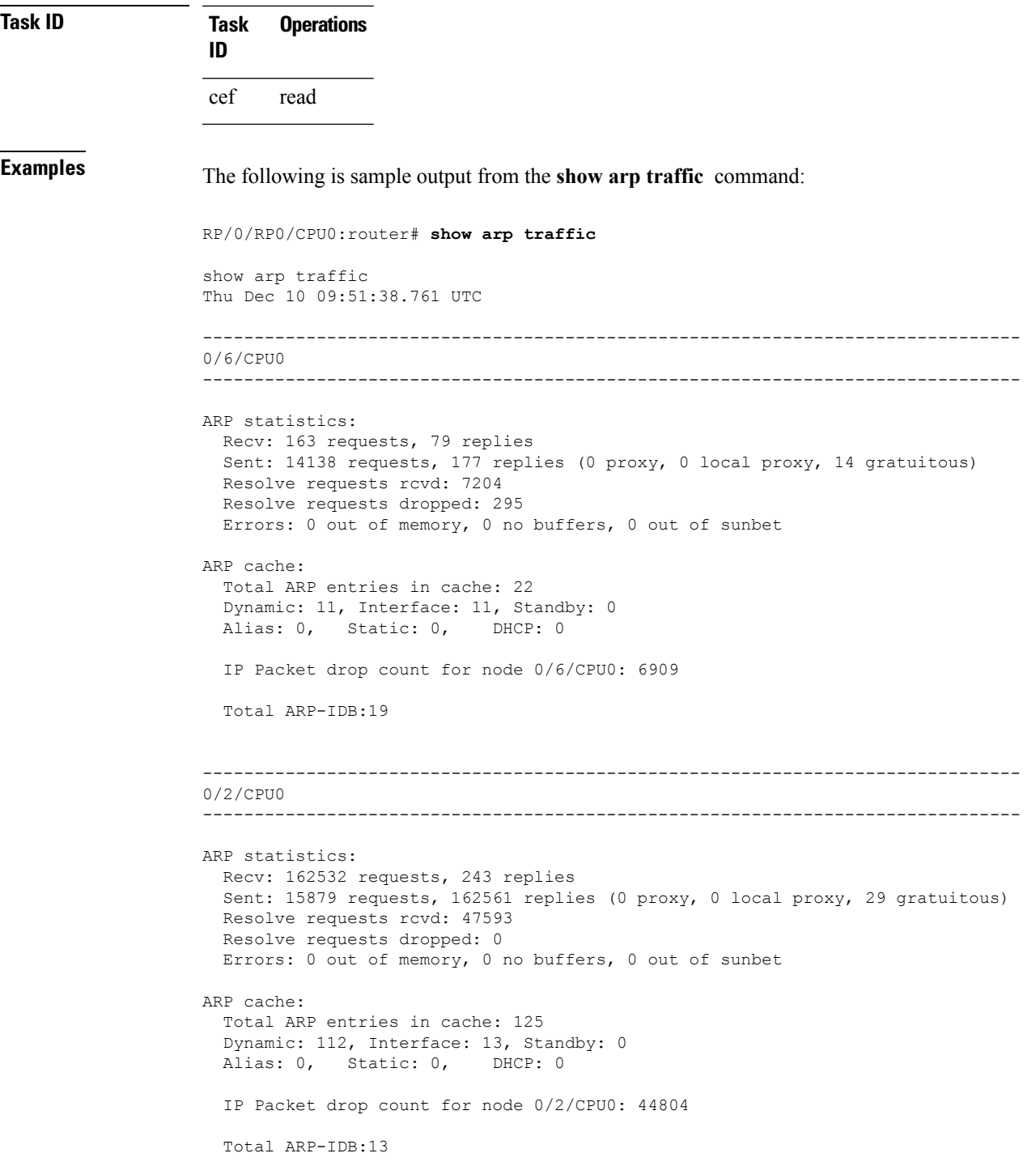

The following is sample output from the **show arp traffic** command with the **location** keyword and *node-id* argument:

RP/0/RP0/CPU0:router# **show arp traffic location 0/4/CPU0** Thu Dec 10 09:51:56.209 UTC

```
ARP statistics:
 Recv: 364474 requests, 96 replies
 Sent: 14131 requests, 364499 replies (0 proxy, 0 local proxy, 25 gratuitous)
 Resolve requests rcvd: 5699
 Resolve requests dropped: 94
 Errors: 0 out of memory, 0 no buffers, 0 out of sunbet
ARP cache:
 Total ARP entries in cache: 18
 Dynamic: 9, Interface: 9, Standby: 0
 Alias: 0, Static: 0, DHCP: 0
 IP Packet drop count for node 0/4/CPU0: 5603
 Total ARP-IDB:18
```